## **Capturing Videos for Uploading to You-Tube™**

Capture and copy a part of a recorded video (maximum 10 minutes) for uploading to YouTube™, and save it as a YouTube™ video. When capturing videos for YouTube™, the duration cannot be longer than 10 minutes.

*1* Select the playback mode.

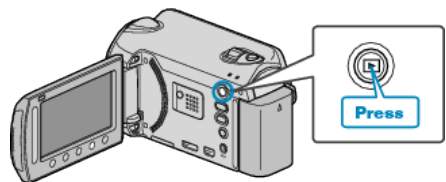

*2* Select video mode.

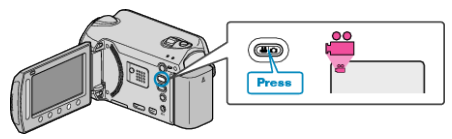

*3* GZ-HD620

Press the UPLOAD/EXPORT button to display the "UPLOAD SET-TINGS"/"EXPORT SETTINGS" menu.

GZ-HD500

Press the UPLOAD button. Go to step 5.

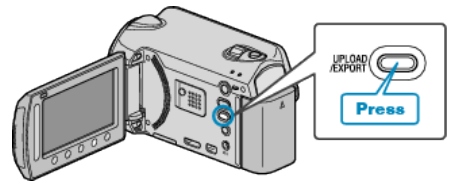

4 Select "UPLOAD SETTINGS" and touch  $\circledcirc$ .

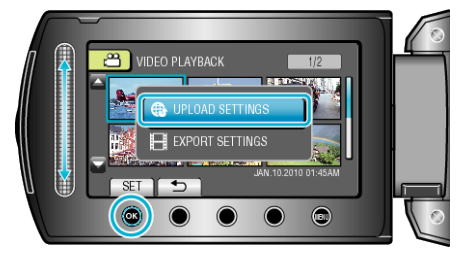

5 Select the desired video and touch  $\circledcirc$ .

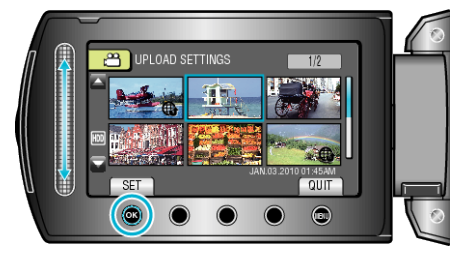

- 6 Select "TRIM" and touch  $\omega$ .
- When trimming is not necessary, select "DO NOT TRIM" and touch  $\circledast$ to complete the setting.

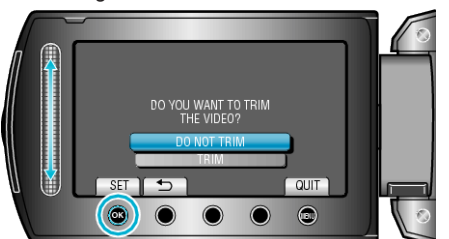

- If the selected video is more than 10 minutes, trimming is necessary.
- 7 Touch <sup>®</sup> to pause playback, then touch "SET" to set the start point to copy.

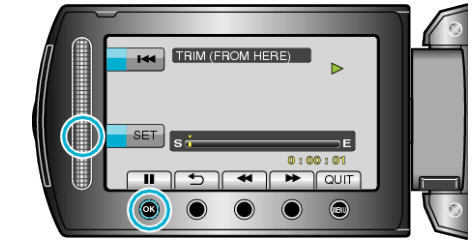

- Resume playback after setting the start point.
- 8 Touch  $\otimes$  to pause playback, then touch "SET" to set the point to stop copying.

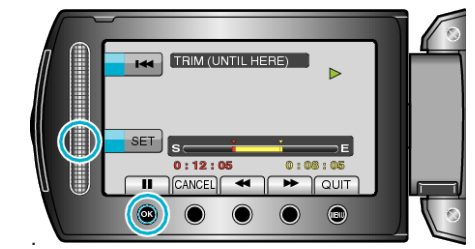

- To reset the start point, touch "CANCEL".
- 9 Select "CAPTURE TRIMMED FILE" and touch  $\circledast$ .

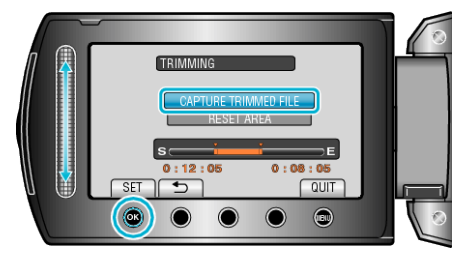

- To set the start/end point again, select "RESET AREA".
- 10 Select "YES" and touch  $\circledast$ .

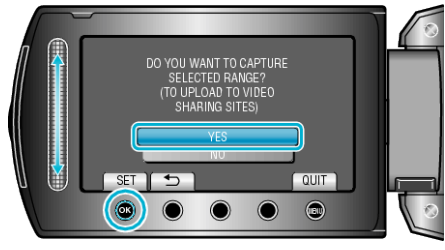

- When copying finishes, the copied file is added to the index screen.
- After copying, touch  $\circledcirc$ .
- To exit the screen, touch (@), select "YES" and touch  $\circledR$ .
- **NOTE:**
- According to the AVCHD standard, videos are split into units of approximately 0.5 second.
	- As such, the division point may not be accurate.
- You can take videos in YouTube™ format by setting upload shooting before recording.

## **Uploading Videos to YouTube™**

You can upload your videos to YouTube™ using the provided software "Everio MediaBrowser". Install the software on your PC and connect this unit to the PC.

- For details on how to use the software, refer to the help file.
- Trouble with Uploading Videos:
- Check if you have created an account with YouTube™. (You need a YouTube™ account to upload files to YouTube™.)
- Refer to "Q&A", "Latest Information", "Download Information", etc. in "Click for Latest Product Info" in the help file of the provided software "Everio MediaBrowser".